## Rejoindre une réunion dans un canal

Pour rejoindre une réunion planifiée dans un canal, rendez-vous dans le canal et cliquez sur le message indiquant la planification de la réunion.

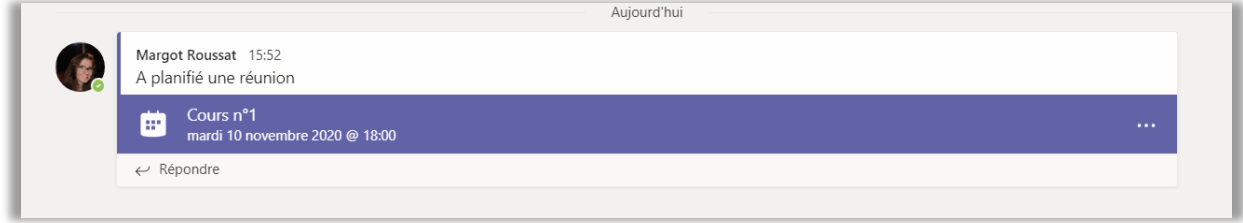

Cliquez ensuite sur le bouton « Rejoindre » dans le coin supérieur droit de la page de la réunion.

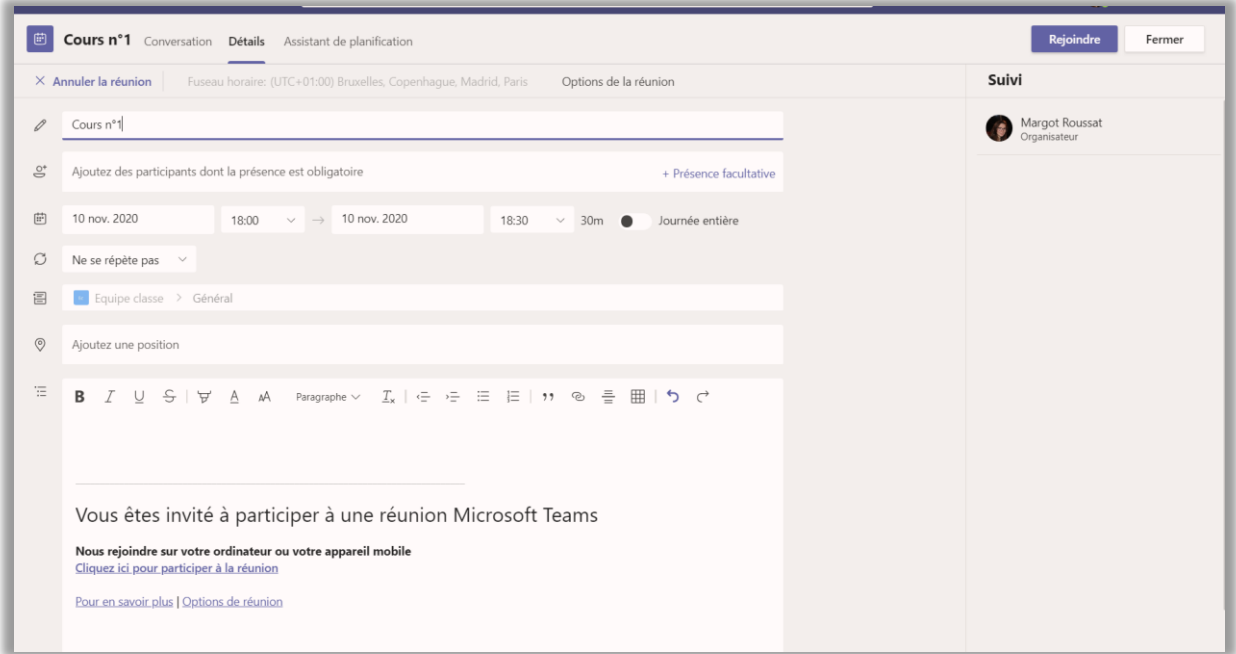